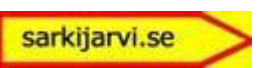

# Manual

## till

## programmet

# Jossan.exe

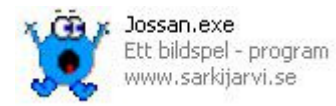

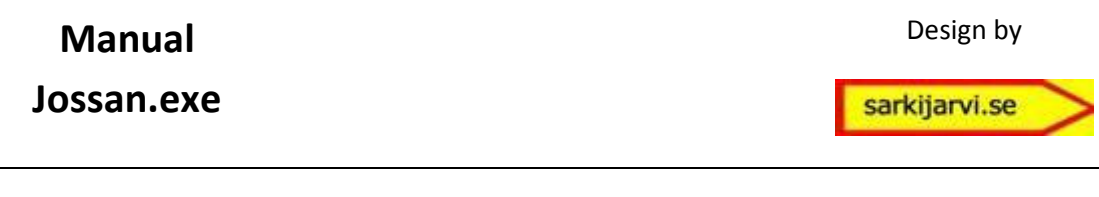

## Inledning

Programmet Jossan.exe är döpt efter Josefine Mattsson och har utvecklats av Josefines pappa Petter Särkijärvi i Pajala.

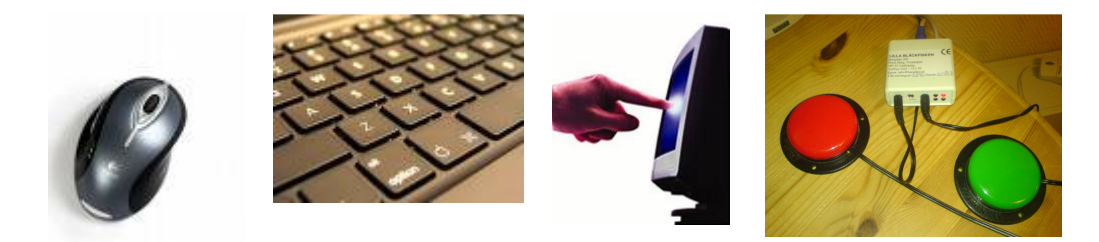

Man kan köra/styra programmet med antingen mus, tangentbord, pekskärm eller via bläckfisk med 1 eller 2 stycken knappar eller med en kombination av alla dessa.

## Installation

Programmet består bara av filen Jossan.exe, så ingen installation behöver göras. Du startar helt enkelt bara programmet genom att dubbelklicka på filen Jossan.exe.

Programmet är upplagt på så sätt att när du startar upp programmet så läser den in alla filer och bibliotek som finns där vars själva programmet Jossan.exe finns.

När du startar Bildspel eller Bildval så läsas de bilder och ljud filer in som finns i det bibliotek som du har angivit i rutan under "Spel (bibliotek)".

Bildspel och Bildval fungerar så att när bilden visas kontrollerar programmet om det finns en ljudfil med samma namn som bildfilen, då kopplas dessa ihop och ljudet spelas upp till denna bild.

Detta medför att det är lätt att skapa egna "spel".

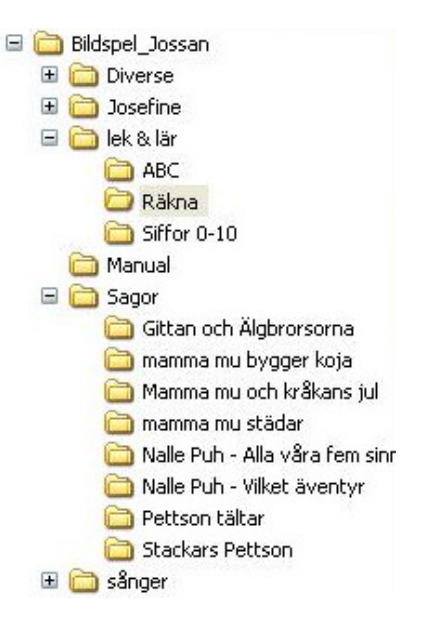

Om du inte har några färdiga "spel" kan du hämta hem filen Jossan.zip från www.sarkijarvi.se/jossan och packa upp denna fil, så skapas en filstruktur med ett antal färdiga "spel".

Design by

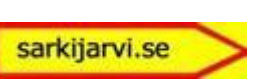

### **Start**

Du startar upp programmet genom att dubbelklicka på Jossan.exe.

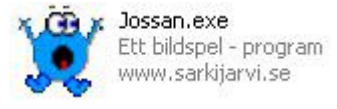

Du kommer då att få upp en översiktsbild där första bilden från varje spel visas.

 Man startar ett spel genom att klicka på en bild.

Med knappen >> Next >> bläddrar man vidare bland alla spel.

Med knappen << Start << så går man tillbaka och visa spelen från början igen.

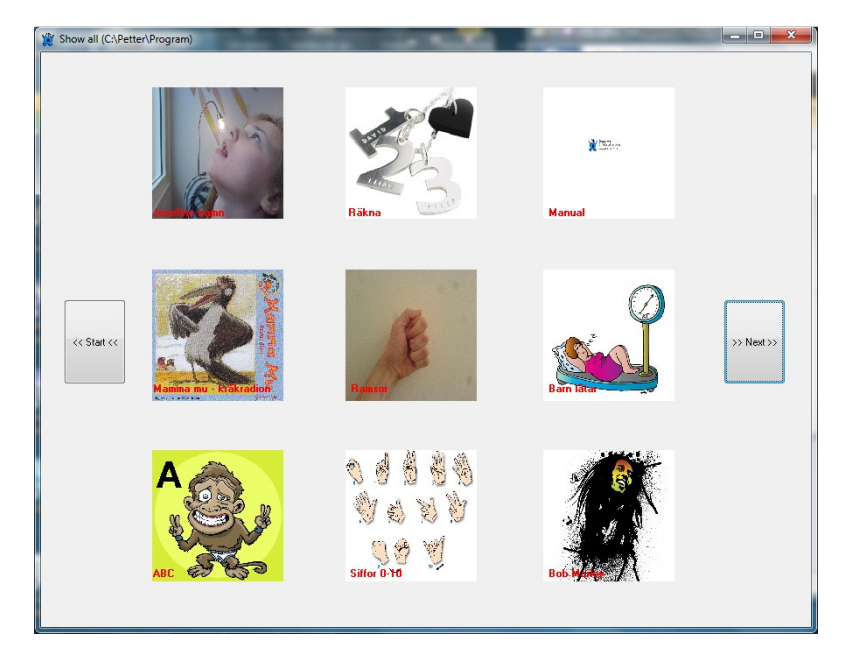

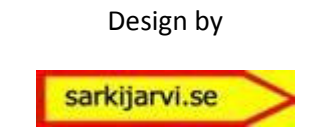

Du går tillbaka till översiktsbilden genom att

(då kommer alla spel som finns under det

När du klickar på en bild i översiktsbilden så kommer programmet att starta det spelet i läget Bildspel, men har du i denna bild valt Bildval så kommer programmet att starta

Knappen för det läge som är valt kommer att

Här väljer du genom att klicka från vilket bibliotek programmet skall läsa bild och

Du ser längst ner i en textremsan vilket spel

Med pil knapparna till höger om "Spel (bibliotek)" förflyttar du dig bland spelen i rutan "Spel (bibliotek)" och med gröna bocken så startar du eller går djupare ner

klicka på knappen "Karta över alla"

bibliotek som du är i att visas).

spelet i läget Bildval.

"Spel (bibliotek)"

ljudfilerna ifrån.

som du har valt.

bland spelen.

vara markerad med röd text.

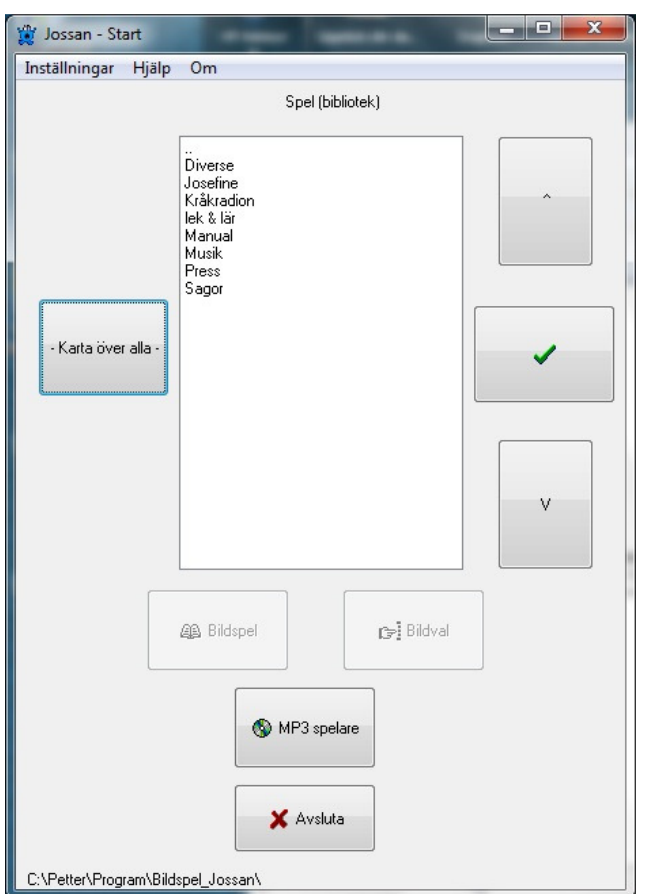

Om du stänger ner översiktsbilden där alla spel visas så kommer du att se följande bild.

"Bildspel" Starta spel i läget bildspelet.

"Bildval" Starta spel i läget bildval.

Knapparna "Bildspel" och "Bildval" är bara valbara om du är på ett "spel (bibliotek)" där det finns ett spel med bild och ljudfiler.

"MP3 spelare" Startar musik spelare.

Musikfilerna hämtar programmet från det stället som du har angivit under inställningar.

"Avsluta" Stäng av programmet.

Högst upp kan du välja Inställningar, Hjälp eller Om.

Du kan också öppna fönstret för Inställningar genom att vars som helst i programmet tryck på F2. Du stänger ner det fönster som du har öppet genom att trycka på ESC.

## Bildspel, Bildval, MP3 spelare

Man kan kort säga att Jossan.exe består av tre olika alternativ, där du kan välja mellan BildVal, Bildspel eller MP3 spelare.

 ESC - avsluta. F2 – inställningar. Pil bakåt – Backa till föregående bild.

#### Bildspel:

En bild visas samtidigt som ljudet för denna bild spelas upp. - du byter bild genom att trycka på någon knapp eller genom att klicka på bilden.

#### BildVal:

- du byter bild genom att trycka på någon knapp eller genom att klicka på pilen. - du spelar upp ljudet till bilden genom att trycka på SPACE eller klicka på själva bilden.

#### MP3 spelare:

Som BildVal, men med den skillnaden att programmet läser in de ljudfiler som finns i det bibliotek som du har angivit under inställningar (Music inställningar).

- du byter låt (\*.wav, \*.mp3, m.m.) genom att trycka på någon knapp eller genom att klicka på pilen.

- du spelar upp ljudet till bilden genom att trycka på SPACE eller klicka på play/pause bilden.

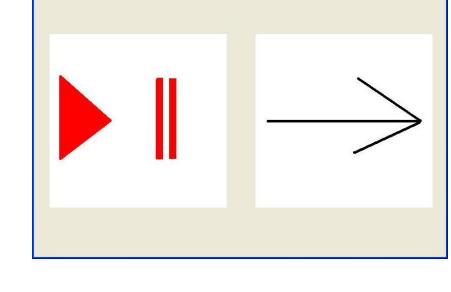

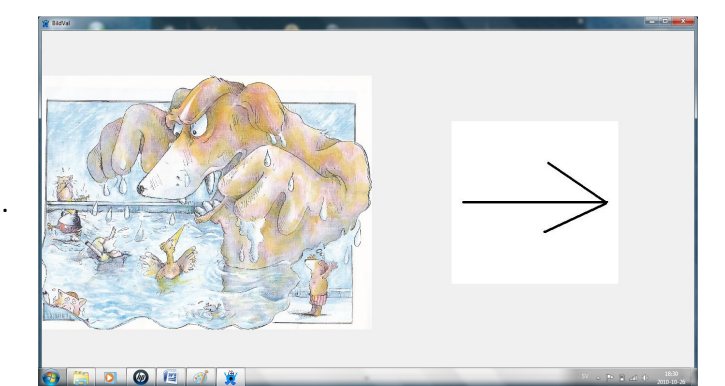

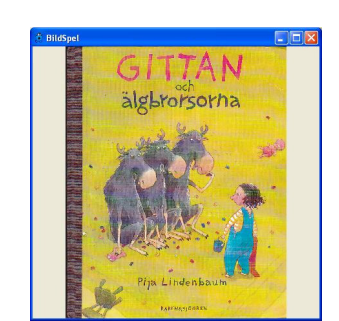

sarkijarvi.se

sarkijarvi.se

## Inställningar

Under inställningar kan man välja hur programmet skall uppföra sig…

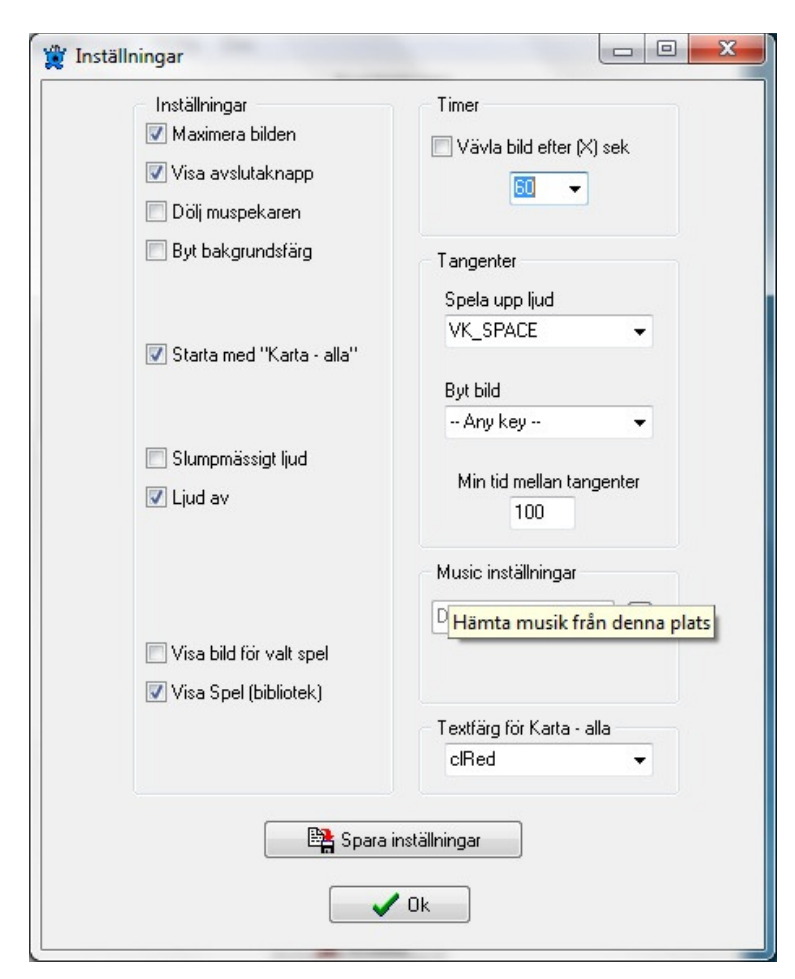

#### -Tangenter -

Spela upp ljud

- när man trycker ner denna tangent så spelas ljudet upp.

#### Byt Bild

- när man trycker ner denna tangent så byter man bild (nästa bild).

#### Min tid mellan tangenter

- man kan ställa in minimal tid mellan tangentnedtryckningar (tiden är i ms), detta för att undvika dubbelslag.

- Inställningar - Maximera bilden - Bilden som visas görs så stor som möjligt. Visa avslutaknapp - Ett stort rött X visas i översta högra hörnet på varje spel bild. Dölj muspekaren - Muspekaren blir osynlig. Byt bakgrundsfärg - Programmet byter färg bakom bilderna vid varje bildbyte. Slumpmässigt ljud - vilket ljud som helst kan spelas upp till den bilden som just nu visas. Ljud av - Slå av ljudet. Visa Spel (bibliotek) - visa rutan som innehåller alla bibliotek, under" Spel (bibliotek)".

#### -Timer -

Växla bild efter (X) sek. - byte till nästa bild med tillhörande ljud sker automatiskt efter antalet sekunder som man har angivit. Du kan ändra genom att själv skriva in antalet sekunder (om du vill ha en annan tid än de som finns i listan).

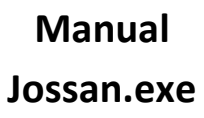

Design by

sarkijarvi.se

#### -Textfärg för Karta – alla -

- här anger du färg på texten som finns på varje miniatyrbild i "översiktsbild" (där första bilden från varje spel visas)

- Music inställningar -

- Här anger du i vilket bibliotek som du har dina \*.mp3 musik filer. Det är dessa musik filer som MP3 spelaren sedan spelar upp.

Genom att välja "Spara inställningar" så sparas de aktuella inställningarna ner i en fil (Jossan.ini) för att sedan användas nästa gång programmet startas upp.

"Ok" använd aktuella inställningar utan att spara undan dessa i filen (Jossan.ini). Har man gjort några ändringar under inställningar så gäller dessa bara tills man startar om programmet.

avslutaknapp - Ett stort rött X visas i översta högra hörnet på varje "spel" bild.

bakgrundsfärg - Programmet byter färg bakom bilderna vid varje bildbyte.

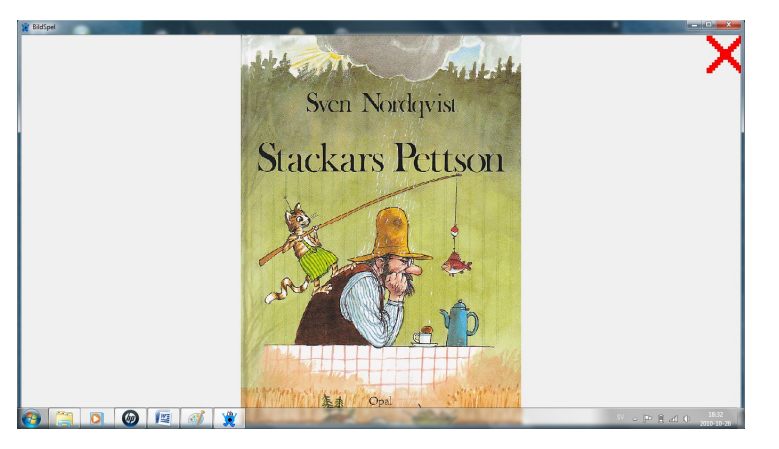

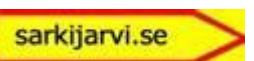

ادادا

33

## Hjälp

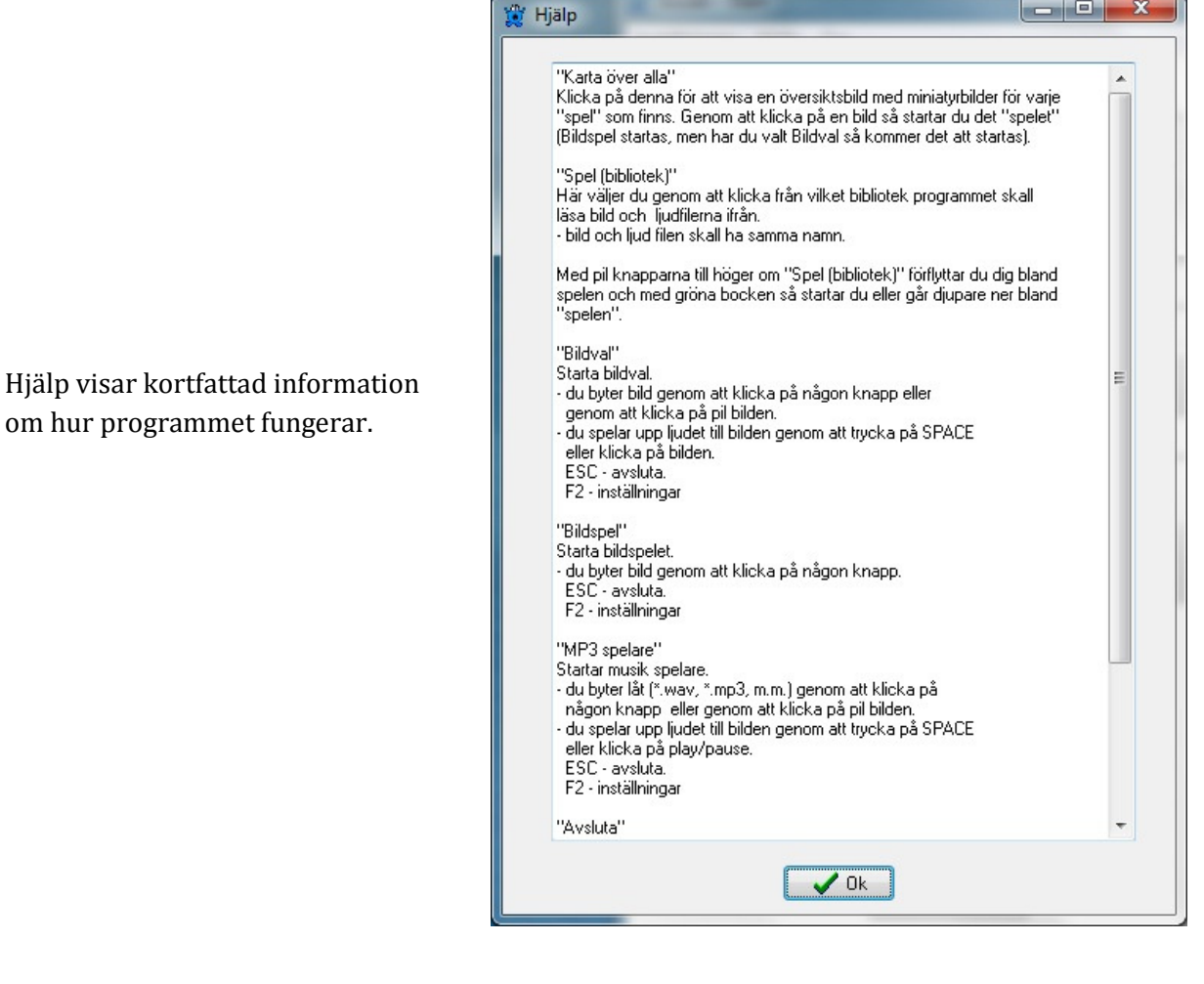

En hjälptext visas en kort stund när du för muspekaren över olika ställen i programmet såsom över knappar, texter och bilder.

Design by

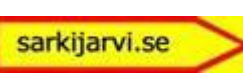

Om

Här ser du kort information om programmet Jossan.exe såsom version, m.m.

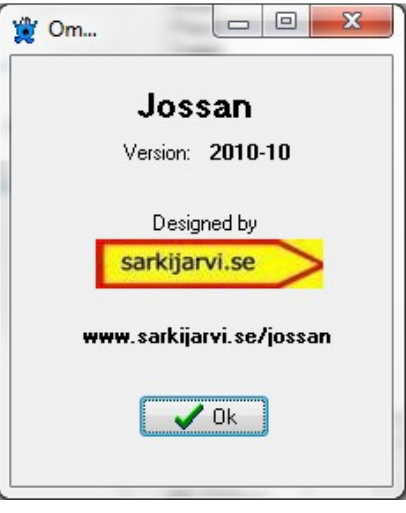

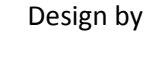

sarkijarvi.se

#### Programmets uppbyggnad

Programmet är upplagt på så sätt att när du startar upp programmet så läser den in alla filer och bibliotek in som finns där vars själva programmet Jossan.exe finns.

När du startar Bildspel eller Bildval så läsas de bilder och ljud filer in som finns i det bibliotek som du har angivit i rutan under "Spel (bibliotek)".

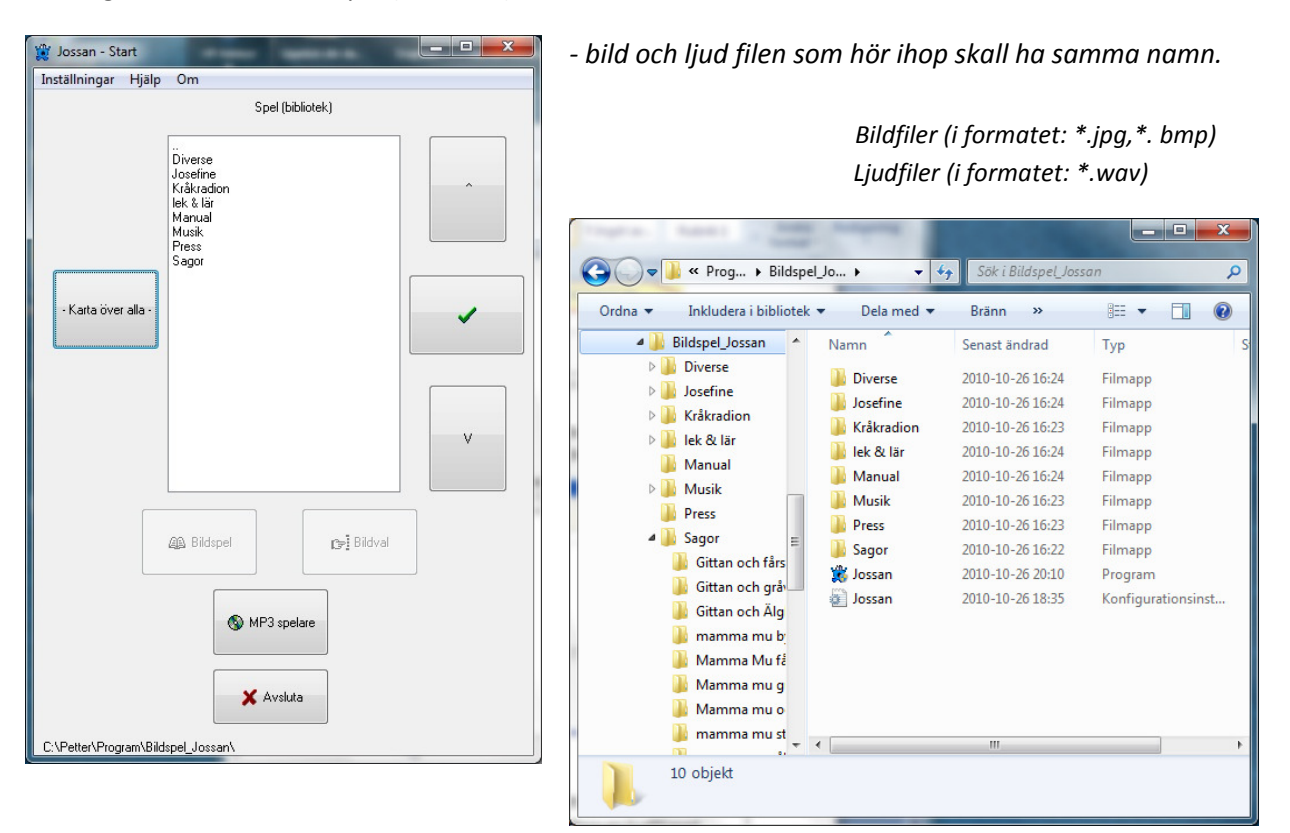

Bildspel och Bildval fungerar så att när bilden visas kontrollerar programmet om det finns en ljudfil med samma namn som bildfilen, då kopplas dessa ihop.

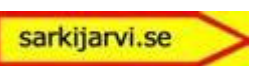

## Skapa egna "spel"

Du kan enkelt skapa egna "spel".

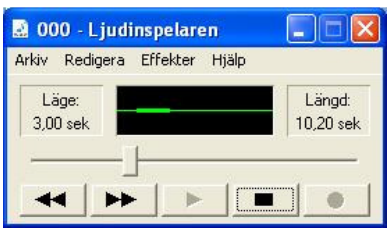

Spela in det ljud som du vill ha till en bild. - du kan använda Ljudinspelaren.

Namnge ljud filen till samma namn som bilden.

Rekommenderad storlek på bilderna är kring 680\*680 pixlar, detta för att dom inte ska ta för lång tid att ladda och visa upp.

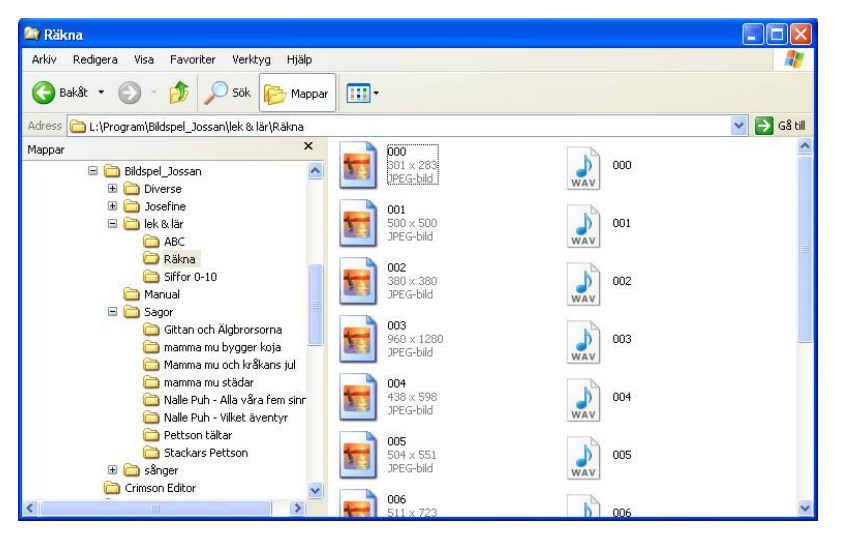

Skapa ett bibliotek och spara alla bild och ljud filer för detta spel här.

Dessa bilder visas sedan i bokstavsordning av programmet.

- bild och ljud filen som hör ihop skall ha samma namn.

Bildfiler (i formatet: \*.jpg,\*. Bmp) Ljudfiler (i formatet: \*.wav)

I Bildval när man klickar/väljer pilen så spelas ljudet i filen none001.wav upp (jag har valt att spelat in ett tomt/tyst ljud i denna fil).

Finns inte filen none001.wav – så hörs ett plingande ljud när man klickar/väljer pilen.

### Mera information

Mera information om Jossan.exe finns tillgänglig via:

Internet

eller E-post:

www.sarkiajrvi.se/jossan

petter@sarkijarvi.se